# Oclaci nparpammipalanne inpasari Сайт Александра Климова

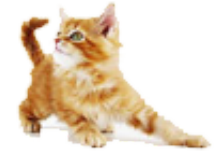

[\(http://developer.alexanderklimov.ru/\)](http://developer.alexanderklimov.ru/)

*/\* Моя кошка замечательно разбирается в программировании. Стоит мне объяснить проблему ей и все становится ясно. \*/ John Robbins, Debugging Applications, Microsoft Press, 2000*

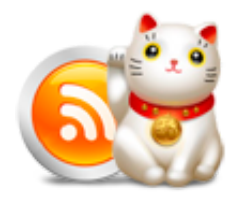

[\(http://feeds.feedburner.com/alexanderklimov/VJcl\)](http://feeds.feedburner.com/alexanderklimov/VJcl)

Android [\(http://developer.alexanderklimov.ru/android\)](http://developer.alexanderklimov.ru/android) C#/Visual Basic [\(http://developer.alexanderklimov.ru/dotnet/\)](http://developer.alexanderklimov.ru/dotnet/) Windows Phone [\(http://developer.alexanderklimov.ru/windowsphone/wp.php\)](http://developer.alexanderklimov.ru/windowsphone/wp.php) WPF [\(http://developer.alexanderklimov.ru/wpf/wpf.php\)](http://developer.alexanderklimov.ru/wpf/wpf.php) PHP [\(http://developer.alexanderklimov.ru/php\)](http://developer.alexanderklimov.ru/php) Arduino [\(http://developer.alexanderklimov.ru/arduino\)](http://developer.alexanderklimov.ru/arduino)

Главная [\(http://developer.alexanderklimov.ru/android/index.php\)](http://developer.alexanderklimov.ru/android/index.php) Теория [\(http://developer.alexanderklimov.ru/android/theory/\)](http://developer.alexanderklimov.ru/android/theory/) Palette [\(http://developer.alexanderklimov.ru/android/views.php\)](http://developer.alexanderklimov.ru/android/views.php) ListView [\(http://developer.alexanderklimov.ru/android/listview/\)](http://developer.alexanderklimov.ru/android/listview/) Котошоп [\(http://developer.alexanderklimov.ru/android/catshop/\)](http://developer.alexanderklimov.ru/android/catshop/) Анимация [\(http://developer.alexanderklimov.ru/android/animation/\)](http://developer.alexanderklimov.ru/android/animation/) SQLite [\(http://developer.alexanderklimov.ru/android/sqlite/\)](http://developer.alexanderklimov.ru/android/sqlite/) OpenGL ES [\(http://developer.alexanderklimov.ru/android/opengles/\)](http://developer.alexanderklimov.ru/android/opengles/) Библиотеки [\(http://developer.alexanderklimov.ru/android/library/\)](http://developer.alexanderklimov.ru/android/library/) Игры [\(http://developer.alexanderklimov.ru/android/games/\)](http://developer.alexanderklimov.ru/android/games/) Wear [\(http://developer.alexanderklimov.ru/android/wear/\)](http://developer.alexanderklimov.ru/android/wear/) Эмулятор [\(http://developer.alexanderklimov.ru/android/emulator/\)](http://developer.alexanderklimov.ru/android/emulator/) Советы [\(http://developer.alexanderklimov.ru/android/tipsandroid.php\)](http://developer.alexanderklimov.ru/android/tips-android.php) Статьи (http://developer.alexanderklimov.ru/android/articles-android.php) Книги [\(http://developer.alexanderklimov.ru/android/books.php\)](http://developer.alexanderklimov.ru/android/books.php)

Java. Экспресскурс [\(http://developer.alexanderklimov.ru/android/java/java.php\)](http://developer.alexanderklimov.ru/android/java/java.php) Дизайн [\(http://developer.alexanderklimov.ru/android/design/\)](http://developer.alexanderklimov.ru/android/design/) Отладка [\(http://developer.alexanderklimov.ru/android/debug/\)](http://developer.alexanderklimov.ru/android/debug/) Open Source [\(http://developer.alexanderklimov.ru/android/opensource.php\)](http://developer.alexanderklimov.ru/android/opensource.php) Полезные ресурсы [\(http://developer.alexanderklimov.ru/android/links.php\)](http://developer.alexanderklimov.ru/android/links.php)

# Стильный ListView

Попробуем сделать ListView красивым. Сначала создадим стандартную заготовку на основе ListActivity. Разметка будет стандартная:

```
<?xml version="1.0" encoding="utf‐8"?>
<LinearLayout xmlns:android="http://schemas.android.com/apk/res/android"
    android: layout width="fill parent"
    android: layout height="fill parent"
    android:orientation="vertical" >
    <ListView
        android:id="@android:id/list"
        android: layout width="match parent"
        android:layout_height="wrap_content" >
    </ListView>
</LinearLayout>
```
Теперь создадим массив кошачьих имён и через адаптер добавим имена в список:

```
package ru.alexanderklimov.test;
import ...
public class TestActivity extends ListActivity {
        private static final String[] catnames = { "Васька", "Барсик", "Мурзик",
                        "Рыжик", "Дорофей", "Маркиз" };
        /** Called when the activity is first created. */
        @Override
        public void onCreate(Bundle savedInstanceState) {
                super.onCreate(savedInstanceState);
                setContentView(R.layout.activity test);
                ListView listView = getListView();
                listView.setAdapter(new ArrayAdapter<String>(this,
                                android.R.layout.simple_list_item_1, catnames));
        }
}
```
Получим стандартное приложение со списком:

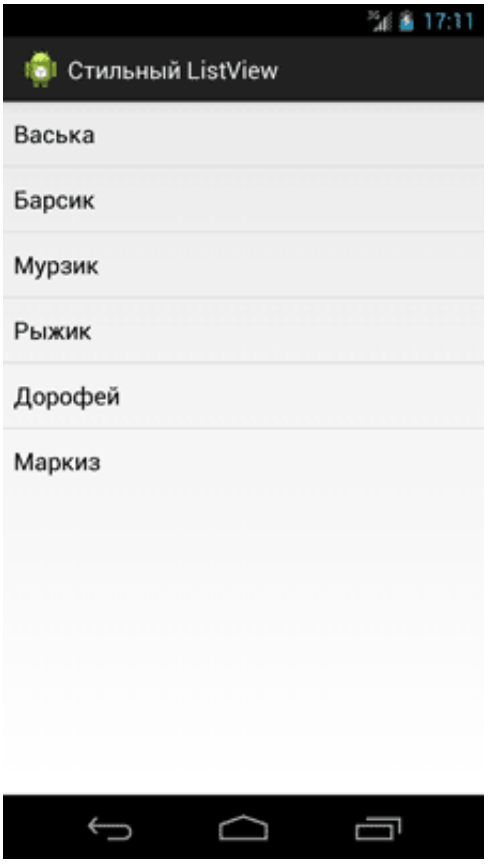

Займёмся стилизацией списка. В файле res/values/styles.xml добавим пару стилей для списка:

```
<style name="CustomListView" parent="@android:style/Widget.ListView">
    <item name="android:background">#2F3F66</item>
    <item name="android:fastScrollEnabled">true</item>
</style>
```
Теперь нужно присоединить стиль к ListView через атрибут style="@style/CustomListView" и посмотреть, что у нас получилось:

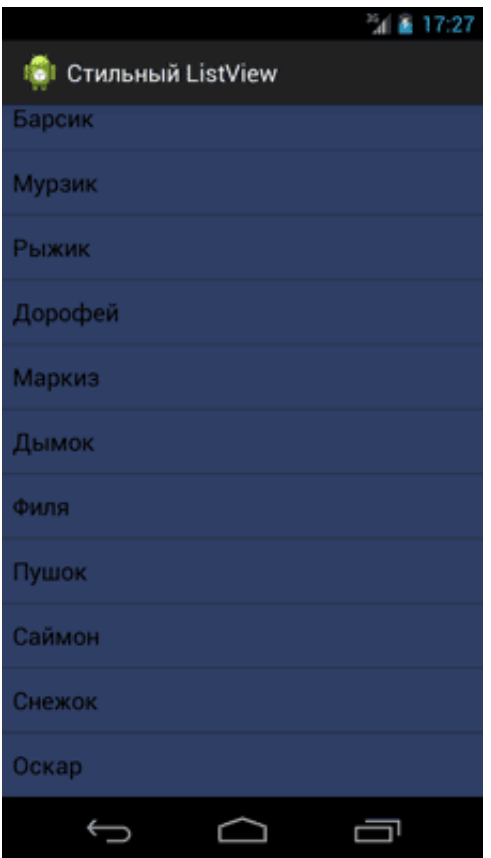

Мы поменяли фон для списка и добавили возможность быстрого скролирования.

Однако, продолжим.

Создадим отдельную тему для активности (или всего приложения):

```
<style name="CustomTheme" parent="@android:style/Theme.Holo">
    <item name="android:listViewStyle">@style/CustomListView</item>
    <item name="android:textViewStyle">@style/CustomTextView</item>
</style>
<style name="CustomListView" parent="@android:style/Widget.ListView">
    <item name="android:background">#2F3F66</item>
    <item name="android:fastScrollEnabled">true</item>
</style>
<style name="CustomTextView" parent="@android:style/Widget.TextView">
    <item name="android:typeface">monospace</item>
    <item name="android:shadowColor">#000000</item>
    <item name="android:shadowRadius">2.</item>
    <item name="android:shadowDx">4</item>
    <item name="android:shadowDy">4</item>
</style>
```
Кроме новой темы мы добавили ещё один стиль для TextView, который отвечает за отдельный элемент списка. Теперь текст будет выглядеть объёмным за счёт тени. Прописываем атрибут android:theme="@style/CustomTheme" в манифесте для активности или для всего приложения (application). Смотрим на результат:

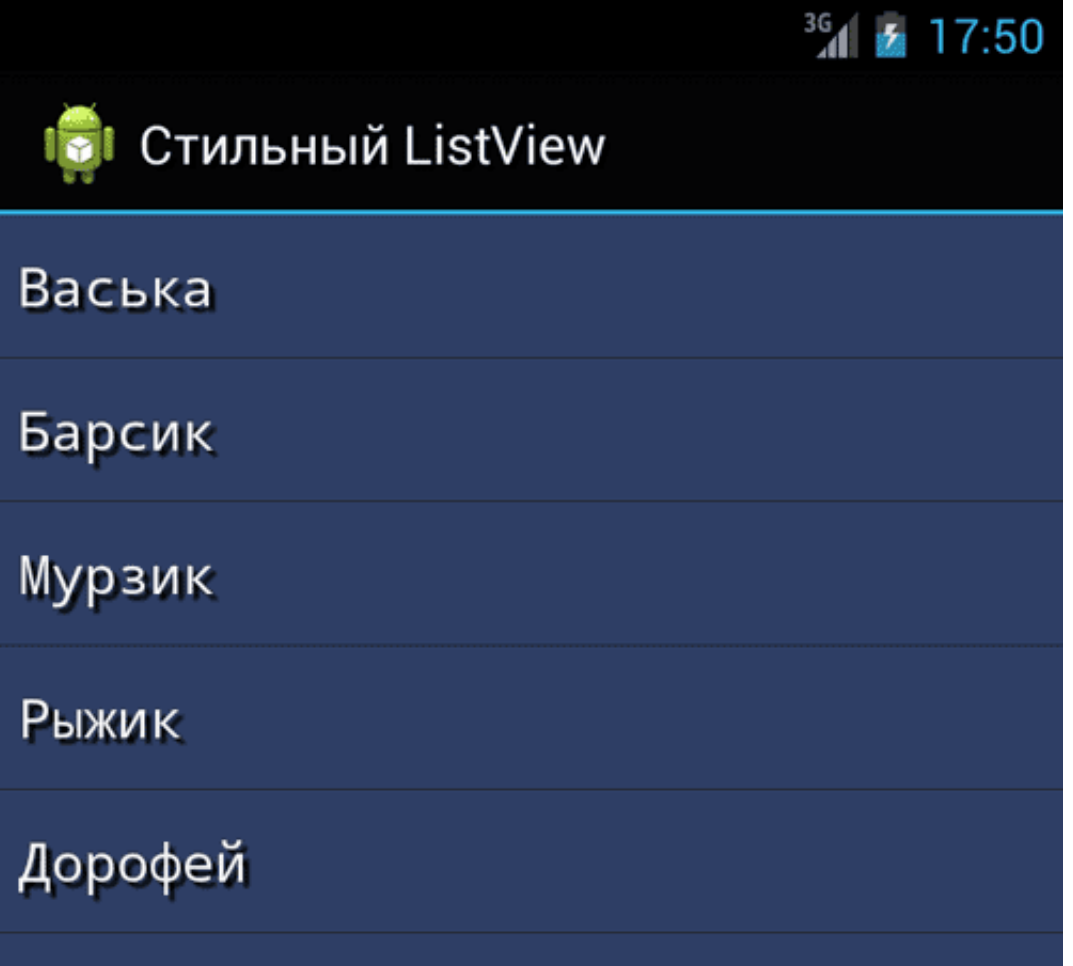

Также можете использовать градиент, который можно применить как ко всему ListView, так и отдельному элементу списка.

```
<?xml version="1.0" encoding="utf‐8"?>
<shape xmlns:android="http://schemas.android.com/apk/res/android"
    android:shape="rectangle" >
    <gradient
       android:angle="270"
        android:endColor="#111191"
        android:startColor="#EFEFEF"
        android:type="linear" />
</shape>
```
При желании можете также использовать атрибут android:middleColor.

Теперь нужно прописать созданный градиент в атрибуте android:background либо у ListView, либо в отдельной разметке для элемента списка. Разница видна невооружённым взглядом:

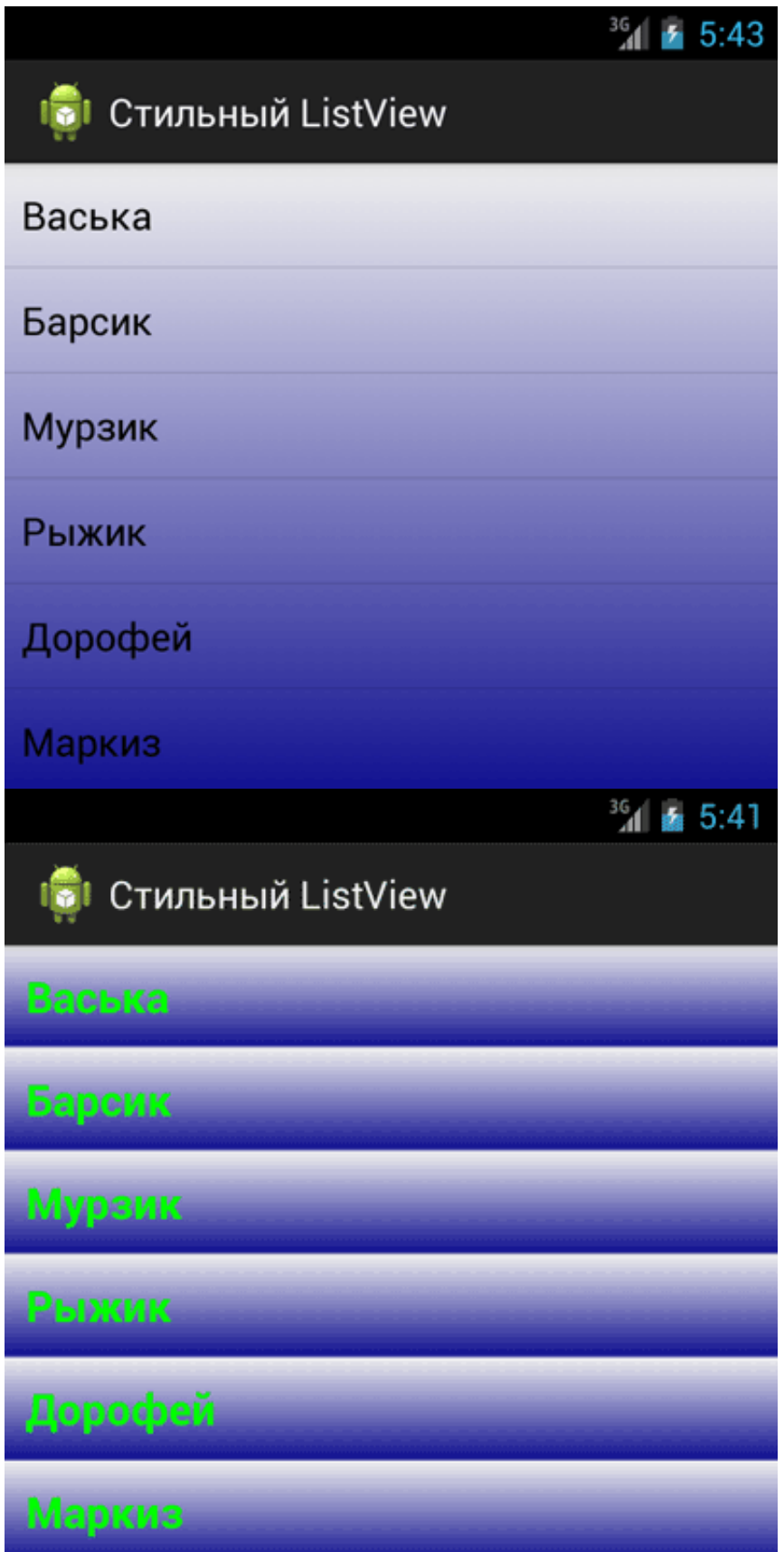

Если через XML мы можем задать только три параметра для градиента, то программно через GradientDrawable можно задать больше опорных точек.

## Нажатый элемент списка

В предыдущих примерах мы научились менять фон у списка, но при этом список утратил возможность выделять нажатый элемент. Это серьёзное упущение для профессиональных программ. Исправить ситуацию просто. Вы должны подготовить два файла один для стандартного вида элемента списка, а второй для нажатого элемента.

#### drawable/row\_default.xml

```
<?xml version="1.0" encoding="utf‐8"?>
<shape xmlns:android="http://schemas.android.com/apk/res/android"
    android:shape="rectangle" >
    <gradient
        android:angle="270"
        android:endColor="#989898"
        android:startColor="#EFEFEF"
        android:type="linear" />
</shape>
```
## drawable/row\_pressed.xml

```
<?xml version="1.0" encoding="utf‐8"?>
<shape xmlns:android="http://schemas.android.com/apk/res/android"
    android:shape="rectangle" >
    <gradient
        android:angle="270"
        android:endColor="#0661E5"
        android:startColor="#0B8CF2"
        android:type="linear" />
</shape>
```
Теперь нужно создать ещё один файл, в котором будут содержаться сведения о разных состояних элемента списка:

#### drawable/row\_background.xml

```
<?xml version="1.0" encoding="utf‐8"?>
<selector xmlns:android="http://schemas.android.com/apk/res/android">
    <item android:drawable="@drawable/row_pressed" android:state_pressed="true"/>
    <item android:drawable="@drawable/row_default"/>
```
</selector>

Данный файл теперь можно присвоить атрибуту android:background у отдельной разметки для элемента списка и список будет реагировать на нажатия пользователя.

#### Реклама

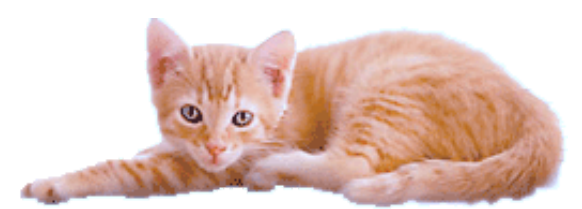

© 2015 А.Климов [\(mailto:rusproject@mail.ru\)](mailto:rusproject@mail.ru)  $\frac{1}{8}$  [\(//plus.google.com/109061106977829925124?prsrc=3\)](http://plus.google.com/109061106977829925124?prsrc=3)

## $\frac{m \text{ cm}}{14720886}$   $\frac{7738}{3202}$  [\(http://top.mail.ru/jump?from=228158\)](http://top.mail.ru/jump?from=228158)

[\(http://feeds.feedburner.com/alexanderklimov/VJcl\)](http://feeds.feedburner.com/alexanderklimov/VJcl) 107 readers

 $\boxed{g_{+1}}$  +5 Рекомендовать в Google